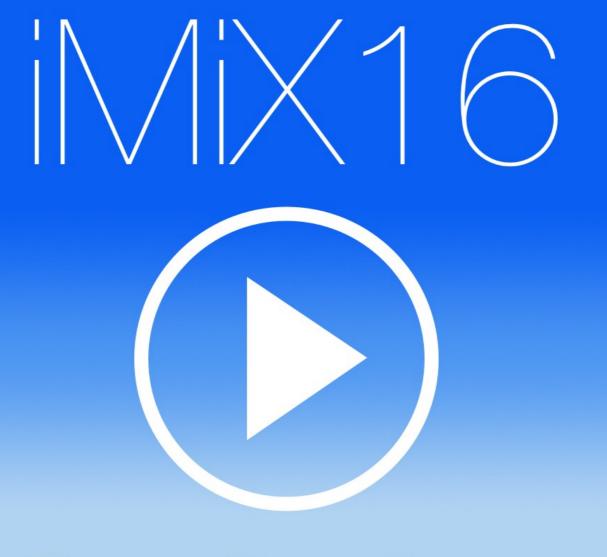

# Theatre Show System

# **User Manual**

designed and created by **Gregor Krasevec** 

www.mix16apps.com info@mix16apps.com

# Introduction

THE MOST STABLE APP IN SHOW BUSINESS! Created by a professional theatre sound engineer.

Used by theatre engineers, stage managers, live show producers, choreographers, magicians, puppeteers, cruise ship comedians, school teachers and many more all over the world.

**iMiX16 Theatre Show System** is an application for professional audio and video support in a theatre show or live performance.

#### Key Features:

- play all audio, video and image channels simultaneously,
- adjust volume, fade-in and fade-out for each audio and video channel,
- adjust master volume for all audio and video channels,
- play video or image on external display such as monitor, TV or LCD projector using 30-pin or Lightning to VGA adapter **NO MIRRORING!**,
- synchronize audio and video or image channels,
- loop audio and video channels,
- load and save audio, video and image channels settings (create setup file for each performance),
- import/export audio, video and image files from/to other apps,
- built-in web browser: download audio, video and image files directly from the internet into the app,
- trim audio,
- image slide show,
- **MIDI IN/OUT** control the app with MIDI controller via USB (Camera Connection Kit) or WIFI; control other apps and MIDI devices with the app,
- **PLAYLIST** create audio, video and image cues and control your show with a single button.

iMiX16 FREE has built-in 16 audio, 16 video and 16 image channel with time limited use.

iMiX16 PRO has built-in 16 audio, 16 video and 16 image channels.

iMiX16 PRO32 has built-in 32 audio, 32 video and 32 image channels.

iMiX16 PRO64 has built-in 64 audio, 64 video and 64 image channels.

Combination of multiple audio, video and image players gives you almost unlimited support in your theatre show or live performance.

iMiX16 supports default iPad's audio and video library (synced with iTunes) and also iTunes file sharing. It also supports import and export audio, video and image files with other apps.

#### APP STORE REVIEWS

"This is the best app for playing tracks and video. I have used it for about 4 months and it have never let me down in a live show. If you are a sound engineer for a artist this is the app to have. I also want to thank the developer for the great service. This app is worth the money. Thanks again"

*"I wish I had back the 35+ bucks I spent on other apps hoping to find one that does what this one does. If you want to control multiple cues with the ability to play sound files simultaneously and cross-fade this is the app. Simple, totally intuitive interface."* 

*Note that all images in this user manual are from PRO64 version.* 

# Audio

Audio screen contains 16 audio channels, audio options and a master volume.

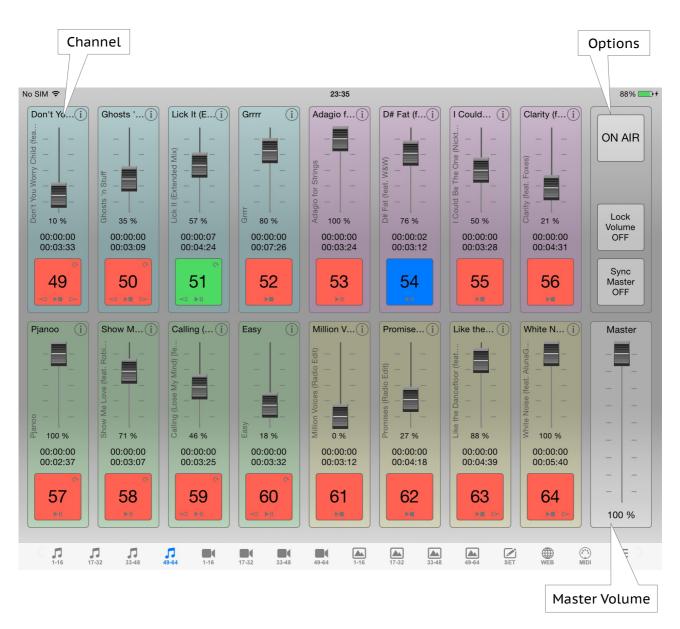

# Audio Channel

Audio channel contains channel name button, channel info and options button, volume slider and Play/Stop button. It also contains channel name vertical label, volume percentage, time elapsed and time remaining labels.

Play/Stop button indicates channel status:

- gray no audio loaded (empty),
- red stopped, never played,
- light red stopped, played at least once,
- blue paused, when in Play/Pause mode,
- green playing.

Play/Stop button also contains icons for Play Mode, Loop, Fade-in and Fade-out status.

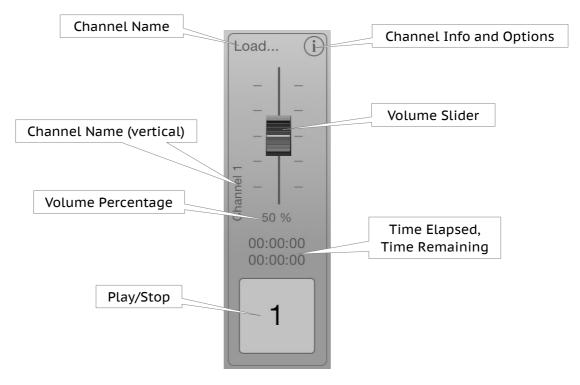

#### Load Audio File

To load an audio file press channel name button (Load...). Default iPad's audio library (Library Source iTUNES) or iTunes file sharing documents library (Library Source DOCS) will be displayed on screen (depends of the selected library source from the Setup screen). Select an audio file you wish to load. Once audio file is loaded Play/Stop button will turn red and channel name button will contain first few letters of the title of the selected audio file.

Note that you can also press Play/Stop button to load an audio file. However once audio file is loaded you must use channel name button to load a new audio file.

#### **Rewind and Fast Forward**

When channel is stopped you can rewind and fast forward audio by tapping on the time label and pan left or right.

*Note that when channel is playing you can not use rewind or fast forward!* 

# **Audio Channel Info and Options**

Audio channel info and options window contains audio information and options for the selected audio channel: color, name, audio file artist, title and album, playback mode, play mode, loop, fade-in, fade-out and pan.

| No SIM ᅙ                                                                                                    |                                  | 23:35                                                                  |                               | 88% 💴 🗲               |
|----------------------------------------------------------------------------------------------------|----------------------------------|------------------------------------------------------------------------|-------------------------------|-----------------------|
| Opn't Yo(i)         Ghosts '(i)           Image: String transmission of the string transmission of the string transmissicon of the string transmissicon of the string transmi | Lick It (Ei) Grr<br>Save Cancel  | Adagio f i D# Fat (f i I Could i                                       | Clarity (f 1                  | ON AIR                |
|                                                                                                    | Color:<br>Name:                  | None Yellow Red Mag Cyan Blue Green                                    | Clarity (feat. Foxes          | Lock                  |
| 0:00:00<br>00:03:33<br>00:03:09                                                                                                    | Artist:                          | Eric Prydz                                                             | 00:00:00<br>00:04:31          | Volume<br>OFF         |
| 49                                                                                                    | Title:<br>Album:                 | Pjanoo<br>Superstar DJs - Ministry of Sound                            | 56                            | Sync<br>Master<br>OFF |
| Pjanoo         i         Show M         i           -         -         -         -         -         -         -         -         -         -         -         -         -         -         -         -         -         -         -         -         -         -         -         -         -         -         -         -         -         -         -         -         -         -         -         -         -         -         -         -         -         -         -         -         -         -         -         -         -         -         -         -         -         -         -         -         -         -         -         -         -         -         -         -         -         -         -         -         -         -         -         -         -         -         -         -         -         -         -         -         -         -         -         -         -         -         -         -         -         -         -         -         -         -         -         -         -         -         -         -         -                                                                                                    | Playback Mode:<br>Play Mode:     | Single Multi Play/Stop Play/Pause Loop: Off On                         | White N                       | Master                |
| 00                                                                                                    | Fade-in:<br>Fade-out:            | 0 - + seconds (0 - off, 60 - max)<br>0 - + seconds (0 - off, 60 - max) |                               |                       |
| D         100 %         D         71 %           00:00:00         00:00:08         00:02:59                                                                                                    | Pan (L / R):                     |                                                                        | 100 %<br>00:00:00<br>00:05:40 |                       |
| 57<br>FIL 58<br>FIL FIL                                                                                                    | 59<br>× m                        |                                                                        | 64                            | 100 %                 |
| <b>1-16 17-32 33-48</b>                                                                                                    | <b>J D D</b><br>49-64 1-16 17-32 | 33-48 49-64 1-16 17-32 33-48 49-64 SET                                 | WEB MIDI                      | PLS                   |

Playback Mode option:

- Single stop playback of all other audio channels,
- Multi allow playback of all other audio channels.

Play Mode option:

- Play/Stop audio file will start playing from the beggining,
- Play/Pause audio file will resume playing from the current position.

Loop option: loop playing audio file (ON / OFF).

Fade-in and fade-out: fade-in/out duration in seconds. Value 0 means that fade-in/out is OFF. Maximum fade-in/out duration is 60 seconds.

Note that if audio file is shorter fade-in/out duration will be set to audio file length.

Pan (L / R) option: standard audio panning (left / right).

Press Save to apply audio channel options, press Cancel to discard changes. Press "trash" button to clear audio channel.

# **Audio Options**

There are three options available: ON AIR, Lock Volume and Sync Master. ON AIR is global option and affects all segments of the application. Lock Volume is local option and affects only current audio screen. Sync Master is also a local option but affects all audio screens of the application.

Note that Sync Master is only available in PRO32 and PRO64 version.

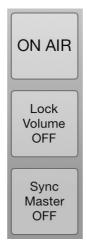

ON AIR – if turned ON functions like loading audio, video and images, setting channel options, loading and saving setup files are disabled, music plays in the background (even if iPad is locked or home button is pressed) and it prevents iPad to go to sleep.

#### It's recommended to turn this ON during real theatre show or live performance!

Lock Volume – you can lock volume sliders if you don't need them in real-time during theatre show or live performance. This can avoid accidental volume change while pressing Play/Stop buttons on screen.

Sync Master – you can synchronize master volume of all audio screens (PRO32 and PRO64 version).

# Video

Video screen contains 16 video channels, video options and a master volume. It also contains information of external display connection.

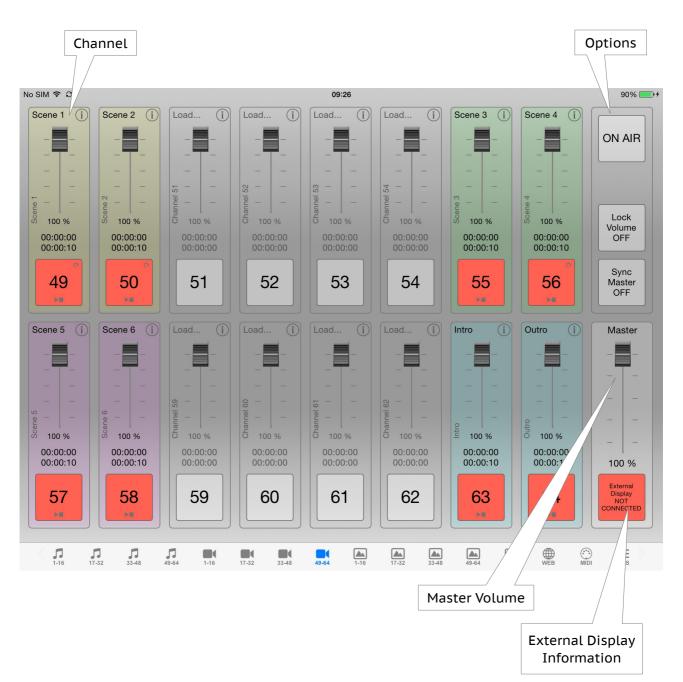

# Video Channel

Video channel contains channel name button, channel info and options button, volume slider and Play/Stop button. It also contains channel name vertical label, volume percentage, time elapsed and time remaining labels.

Play/Stop button indicates channel status:

- gray no video loaded (empty),
- red stopped, never played,
- light red stopped, played at least once,
- blue paused, when in Play/Pause mode,
- green playing.

Play/Stop button also contains icons for Play Mode, Loop, Fade-in and Fade-out status.

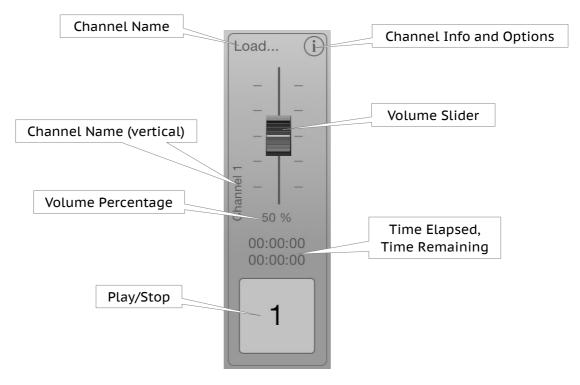

#### Load Video File

To load a video file press channel name button (Load...). Simplified iPad's video library (Library Source iTUNES) or iTunes file sharing documents library (Library Source DOCS) will be displayed on screen (depends of the selected library source from the Setup screen). Select a video file you wish to load. Once video file is loaded Play/Stop button will turn red and channel name button will contain first few letters of the title of the selected video file.

Note that you can also press Play/Stop button to load a video file. However once video file is loaded you must use channel name button to load a new video file.

#### **Rewind and Fast Forward**

When channel is stopped you can rewind and fast forward video by tapping on the time label and pan left or right.

*Note that when channel is playing you can not use rewind or fast forward!* 

# Video Channel Info and Options

Video channel info and options window contains video information and options for the selected video channel: color, name, video file artist, title (or video file name) and album, playback mode, play mode, loop, fade source, fade-in, fade-out and sync audio.

| No SIM ᅙ 🗘                                                                                           |                                          | 09:26                                                                                                | 90% 🗔                      | + |
|----------------------------------------------------------------------------------------------------|------------------------------------------|----------------------------------------------------------------------------------------------------|----------------------------|---|
| Scene 1 (i) Scene 2 (i)                                                                              | Load (i) Loa<br>Save Cancel              | d (i) Load (i) Scene 3 (i)<br>Video Channel 50 Setup                                                 | Scene 4 (i)                |   |
|                                                                                                    | Color:                                   | None Yellow Red Mag Cyan Blue Green                                                                  |                            |   |
| $\vec{0}$ 100 % $\vec{0}$ 100 %                 00:00:00             00:00:10               00:00:00 | Name:<br>Artist:                         | Scene 2                                                                                              | 00:00:00<br>00:00:10       |   |
| 49<br>>= 50                                                                                          | Title:<br>Album:                         | 2013_04_21_12_14.mov                                                                                 | 56<br>FE                   |   |
| Scene 5 (i) Scene 6 (i)                                                                              | Playback Mode:<br>Play Mode:             | Single Multi Play/Stop Play/Pause Loop: Off On                                                       | Outro i Master             |   |
|                                                                                                    | Fade Source:<br>Fade-in:                 | Audio     Video     Both       0     -     +     seconds (0 - off, 60 - max)                         |                            |   |
| 00:00:00<br>00:00:10<br>00:00:10                                                                     | Fade-out:<br>Sync Audio:                 | 0     -     +     seconds (0 - off, 60 - max)       Off     Play/Stop     Play     Stop     Stop All | 00:00:00<br>00:00:10 100 % |   |
| 57 58                                                                                                |                                          |                                                                                                    | 64<br>NOT<br>CONNECTED     |   |
|                                                                                                    | <b>1</b> 9-64 <b>1</b> -16 <b>1</b> 7-32 | 33-48 49-64 1-16 17-32 33-48 49-64                                                                   | SET WEB MIDI PLS           |   |

Playback Mode option:

- Single stop playback of all other video and image channels,
- Multi allow playback of all other video and image channels.

Play Mode option:

- Play/Stop video file will start playing from the beggining,
- Play/Pause video file will resume playing from the current position.

Loop option: loop playing video file (ON / OFF).

Fade Source option:

- Audio fade audio only,
- Video fade video only,
- Both fade both audio and video.

This option affects video volume slider and fade-in/out options.

Fade-in and fade-out: fade-in/out duration in seconds. Value 0 means that fade-in/out is OFF. Maximum fade-in/out duration is 60 seconds.

Note that if video file is shorter fade-in/out duration will be set to video file length.

Sync Audio option – video channels can be synchronized with audio channels:

- Off no synchronization,
- Play/Stop full synchronization (video channel play –> audio channel play, video channel stop –> audio channel stop),
- Play part synchronization (video channel play –> audio channel play),
- Stop part synchronization (video channel play –> audio channel stop),
- Stop All part synchronization (video channel play –> stop all audio channels).

Press Save to apply video channel options, press Cancel to discard changes. Press "trash" button to clear video channel.

## Video Options

There are three options available: ON AIR, Lock Volume and Sync Master. ON AIR is global option and affects all segments of the application. Lock Volume is local option and affects only current video screen. Sync Master is also a local option but affects all video screens of the application.

*Note that Sync Master is only available in PRO32 and PRO64 version.* 

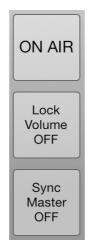

ON AIR – if turned ON functions like loading audio, video and images, setting channel options, loading and saving setup files are disabled, music plays in the background (even if iPad is locked or home button is pressed) and it prevents iPad to go to sleep.

#### It's recommended to turn this ON during real theatre show or live performance!

Lock Volume – you can lock volume sliders if you don't need them in real-time during theatre show or live performance. This can avoid accidental volume change while pressing Play/Stop buttons on screen.

Sync Master – you can synchronize master volume of all video screens (PRO32 and PRO64 version).

# Image

Image screen contains 16 image channels, image options and slide show Play/Stop button and options. It also contains information of external display connection.

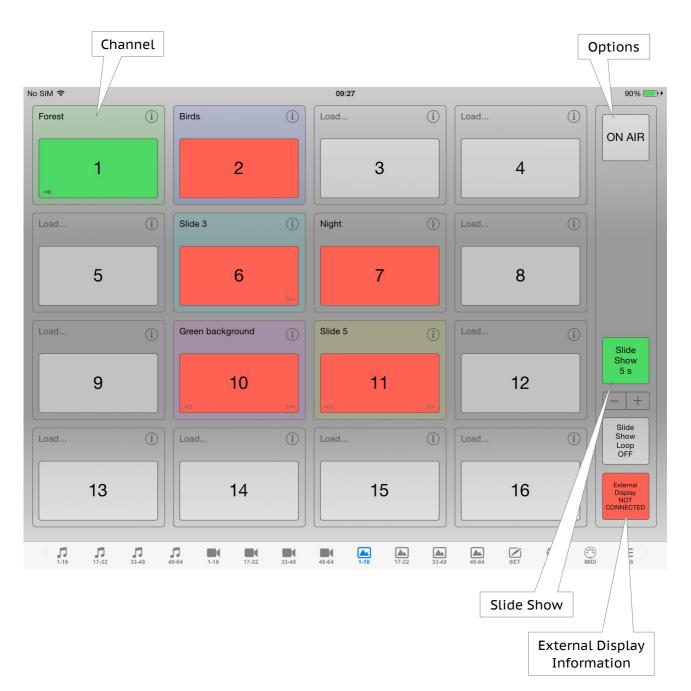

# Image Channel

Image channel contains channel name button, channel info and options button and Play/Stop button.

Play/Stop button indicates channel status:

- gray no image loaded (empty),
- red stopped,
- light red stopped, played at least once,
- green playing.

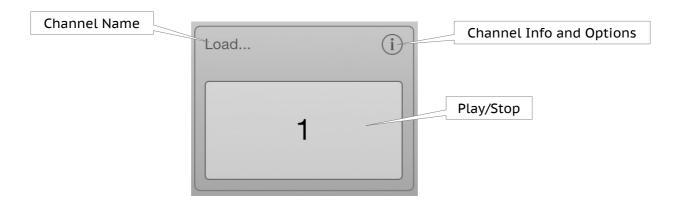

#### Load Image File

To load an image file press channel name button (Load...). iTunes file sharing documents library will be displayed on screen. Select an image file you wish to load. Once image file is loaded Play/Stop button will turn red and channel name button will contain first few letters of the title of the selected image file.

Note that you can also press Play/Stop button to load an image file. However once image file is loaded you must use channel name button to load a new image file.

IMPORTANT! For better performance use smaller images.

# **Image Channel Info and Options**

Image channel info and options window contains image information and options for the selected image channel: color, name, image file name (title), playback mode, fade-in, fade-out and sync audio.

| No SIM 🔶           |                 | 09:28                                         | 90% 💷 +               |
|--------------------|-----------------|-----------------------------------------------|-----------------------|
| Forest             | Birds           | (i) Load (i) Load                             |                       |
| 1                  | Save Cancel     | Image Channel 11 Setup                        | , L                   |
|                    | Color:          | None Yellow Red Mag Cyan Blue Green           |                       |
|                    | Name:           | Slide 5                                       | i                     |
|                    | Artist:         |                                               |                       |
| 5                  | Title:          | slika.jpg                                     | 3                     |
|                    | Album:          |                                               |                       |
|                    | Playback Mode:  | Single Multi                                  | (i) Slide             |
|                    | Fade-in:        | 2 + seconds (0 - off, 10 - max)               | Show<br>5 s           |
| 9                  | Fade-out:       | 2 - + seconds (0 - off, 10 - max)             | 2                     |
|                    | Sync Audio:     | Off Play/Stop Play Stop Stop All              | Slide                 |
|                    | LUUU            |                                               | i Show<br>Loop<br>OFF |
| 13                 | 14              | 15 1                                          | 6                     |
|                    |                 |                                               |                       |
| 1-16 17-32 33-48 4 | 9-64 1-16 17-32 | 33-48 49-64 <b>1-16</b> 17-32 33-48 49-64 SET |                       |

Playback Mode option:

- Single stop playback of all other video and image channels,
- Multi allow playback of all other video and image channels.

Fade-in and fade-out: fade-in/out duration in seconds. Value 0 means that fade-in/out is OFF. Maximum fade-in/out duration is 10 seconds.

Sync Audio option – image channels can be synchronized with audio channels:

- Off no synchronization,
- Play/Stop full synchronization (image channel play –> audio channel play, image channel stop –> audio channel stop),
- Play part synchronization (image channel play –> audio channel play),
- Stop part synchronization (image channel play –> audio channel stop),
- Stop All part synchronization (image channel play –> stop all audio channels).

Press Save to apply image channel options, press Cancel to discard changes. Press "trash" button to clear image channel.

# **Image Options**

Image options contains only global option ON AIR which affects all segments of the application.

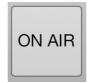

ON AIR – if turned ON functions like loading audio, video and images, setting channel options, loading and saving setup files are disabled, music plays in the background (even if iPad is locked, home button is pressed, etc.) and it prevents iPad to go to sleep.

#### It's recommended to turn this ON during real theatre show or live performance!

## Slide Show

Slide show contains Play/Stop button, slide duration and loop options.

Play/Stop button indicates slide show status:

- red stopped,
- green playing.

Play/Stop button also indicates slide duration (time in seconds).

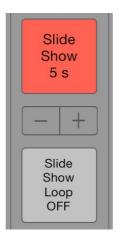

#### Slide show logic:

- slide show plays all loaded image channels (from all image sections in PRO32 and PRO64 version),
- it start from first to last image channel (if image channel is not loaded it will skip it),
- during slide show all image channels are DISABLED (you can not manually load or play image channel or change image channel options),
- however you can change slide show options (slide duration and loop),
- slide duration can be set to minimum 1 second and maximum 60 seconds,
- when loop is set to ON, slide show will automatically start from the first loaded image channel after all loaded image channels are played.

Important! If you play video channel when slide show is playing, slide show will stop.

# Playlist

Playlist contains playlist items – cues, playlist options (ON AIR, Display Mode, GO Mode, Playback Mode), cue functions (Add, Edit, Delete, Move Up, Move Down and Delete All) and playback functions (Set GO/TIME to Selected Cue, Stop All and GO button).

|                                    | Ite                   | Playlist<br>ems - Cues                   |                                            |           |                                                                                                    | aylist<br>otions |                         | Cue<br>Functions            |
|------------------------------------|-----------------------|------------------------------------------|--------------------------------------------|-----------|----------------------------------------------------------------------------------------------------|------------------|-------------------------|-----------------------------|
| SIM ᅙ                              |                       |                                          | 2                                          | 3:47      |                                                                                                    |                  |                         | 88%                         |
| 1                                  | CH 2                  | Intro music                              | 00:00:00 / 00:00:02                        |           | N/A Intro Music starts when c opened.                                                                                                    |                  | FULL<br>Display<br>Mode | ) N AIR                     |
| 2                                  | CH 1<br>CH 10         | A Kind Of Magic                          | 00:00:00 / 00:04:25                        |           | N/A Scene 1 John comes to the second second seco | stage.           | GO NEXT<br>Mode         | DEFAULT<br>Playback<br>Mode |
|                                    | CH 57                 | -                                        | 00:00:07 / 00:02:30                        | ►II C ⊲ ⊳ | 00:10:07     Scene 2     John and Mary are t     she says "wait" star                                                                                                    |                  | Add<br>Cue              | Edit<br>Cue                 |
| 4                                  | CH 55<br>CH 1         | I Could Be The One (Nic<br>Snow          | 00:00:10 / 00:03:17<br>00:00:07 / 00:00:12 |           | 00:25:43     Scene 3     Wait for the lights.                                                                                                    | ~ /              | Delete                  | Delete All<br>Cues          |
| 5                                  | CH 1                  | Forest                                   |                                            | $\nabla$  | N/A Scene 4 Mary is waiting for J                                                                                                    | lohn.            | Move<br>Up<br>Cue       | Move<br>Down<br>Cue         |
| 6                                  | CH 61                 | Million Voices (Radio Edit)              | 00:00:00 / 00:03:12                        |           | 00:01:17     Scene 5     John and Mary are of                                                                                                    | dancing.         | Set GO<br>to<br>Sel Cue | Stop All                    |
| 7                                  | CH 53<br>CH 2<br>CH 7 | Adagio for Strings<br>Fireworks<br>Night | 00:00:00 / 00:03:24<br>00:00:00 / 00:00:23 |           | N/A Outro                                                                                                    | ~ /              |                         | O 5                         |
| <b>7</b><br>1-16 <b>7</b><br>17-32 | <b>3</b> 3-4          |                                          |                                            | 1-16      | 17-32 33-48                                                                                                    | 49-64            | SET B (                 |                             |
|                                    |                       |                                          |                                            |           |                                                                                                    |                  | ayback<br>nctions       |                             |

#### **Playlist options:**

- ON AIR (global option) when ON options and functions are disabled (turn it ON during the show).
- Display Mode:
  - FULL cues are displayed in full mode (cue number, channels, time, etc.),
  - NAME cues are displayed with cue number, name and note only.
- GO Mode:
  - GO NEXT GO button will trigger next cue,
  - TIME cues will be triggered automatically based on time (if cue time is not set, cue will be ignored and not triggered only in TIME mode of course).
- Playback Mode:
  - DEFAULT when next cue is started all other cues will continue to play or stop based on current cue channels settings (see channel playback mode option),
  - SINGLE when next cue is started all other cues will be stopped regardless of current cue channels settings.

#### Cue functions:

- Add Cue add new cue to the playlist.
- Edit Cue edit selected cue in the playlist.
- Delete Cue delete selected cue from the playlist.
- Move Up Cue move selected cue in the playlist up (cue no. 5 -> cue no. 4).
- Move Down Cue move selected cue in the playlist down (cue no. 4 -> cue no. 5).
- Delete All delete all cues from the playlist.

#### Playback functions:

- Set GO/TIME to Selected Cue:
  - GO NEXT Mode GO button will be set to trigger selected cue in the playlist,
  - TIME Mode current time will be set to selected cue time.
- Stop All stop all cues.
- GO button:
  - GO NEXT Mode GO button will trigger next cue in the playlist,
  - TIME mode GO button will start/stop time, cues will be triggered automatically based on time.

Note that you can assign MIDI message to trigger GO button.

# Playlist item – Cue

Playlist item – cue contains play/stop button with cue number, audio, video and image channel number, name, time, play mode, loop, fade in/out status, cue time, name, note and edit functions (move up/down, edit and delete).

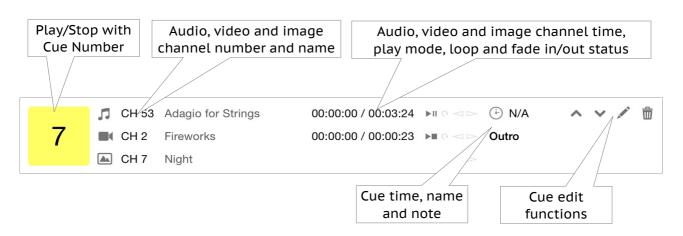

Cue Play/Stop button status:

- yellow cue never played,
- red cue stopped, played at least once,
- green cue playing.

#### Cue channels:

you can assign one audio, video and image channel per cue. Of course you don't have to assign all three types of channels, but you can assign only one or all possible combinations like audio and video or video and image etc.

*Note that you can edit audio, video and image channels settings by taping on the channels icons next to cue Play/Stop button.* 

Cue playback logic:

- if both audio and video channels are assigned cue will stop playing when media with the longest time will stop playing,
- if only image channel is assigned cue will stop playing only when other cue is triggered and playlist or channel SINGLE Playback Mode option is set or manually,
- when both video and image channels are assigned, image will always be on the top of the video (tip: to create video overlays, use PNG images with transparent parts where needed),
- if you play cue and manually stop all channels assigned to cue, cue will stop playing,
- you can not change cue and channels options when cue is playing,
- TIME mode playback: cues without time will be ignored and not triggered.

#### Add/Edit Cue Window

Add/Edit cue window contains audio, video and image channel selection, time, name and note fields, Auto Next Cue option and Add/Save, Cancel and Insert buttons.

| No SIM 🗢                         | 12:47                                                                                                    | 53%                                           |
|----------------------------------|----------------------------------------------------------------------------------------------------|-----------------------------------------------|
| 1 СН 2                           | Intro music 00:00:00 / 00:00:02 ► < < ▷ N/A < < < ♪ □<br>Intro<br>Save Cancel Playlist Cue Setup - Edit Cue 4 Insert                                                              | FULL<br>Display<br>Mode ON AIR                |
| 2 CH 1<br>CH 10                  | A Kind (<br>Audio Channel: 55 — + I Could Be The One (Nickti                                                                                                    | GO NEXT<br>Mode<br>SINGLE<br>Playback<br>Mode |
| 3 CH 57                          |                                                                                                    | Add Edit<br>Cue Cue                           |
| 4 CH 55                          | I Could     Name:     Scene 3       Snow     Note:     Wait for the lights.                                                                                                    | Delete<br>Cue Delete All<br>Cues              |
| 5 🛋 CH 1                         | Forest                                                                                                    | Move Move<br>Up Down<br>Cue Cue               |
| 6 CH 61                          | Million Voices (Radio Edit) 00:00:00 / 00:00:00 ► ○ < ▷ ① 00:01:17 ▲ ♥ ✓ 面<br>Scene 5<br>John and Mary are dancing.                                                               | Set GO<br>to<br>Sel Cue                       |
| 7 CH 53<br>CH 2<br>CH 7          | Adagio for Strings       00:00:00 / 00:00:00 ► □ ○ ⊲ ▷       ● N/A       ▲ ∨ ✓        ▲         Fireworks       00:00:00 / 00:00:23 ► □ ○ ⊲ ▷       Outro         Night       ⊲ ▷ | GO 1                                          |
| ( <b>月</b> 月 月<br>1-16 17-32 33- | <b>7 7 8 8 1 1 1 1 1 1 1 1 1 1</b>                                                                                                    | WEB MIDI PLS                                  |

To assign audio, video or image channel simply select desired channel by tapping + or – buttons next to the channel number or enter channel number manually. Channel name will be displayed for loaded channels, "Not loaded." text for empty channels. To remove assigned channel tap – button to value 0 ("None" will be displayed). For faster channel selection tap and hold + or – buttons or enter channel number manually.

Note that at least one channel must be assigned to cue. It can be audio, video or image or combination of all three types of channels.

Enter time in hh:mm:ss format (hours, minutes, seconds). If time will be entered in wrong format, don't worry, app will warn you.

Turn on Auto Next Cue option if you want next cue to start automatically when current cue has finished playing. Auto Next Cue option works only when GO NEXT mode is selected and of course for audio and video channels (if cue has image channel only Auto Next Cue will do nothing because image does not have a playable duration).

Note that time, name and note are optional, but:

- when using TIME Mode you will need to set time if you want cue to be triggered,
- when using NAME Display Mode you will want to set name or note (or both), otherwise playlist will contain cue numbers only.

# Setup

Setup screen contains New, Open, Save, Delete, Toolbar Style, Library Source and RATE buttons and a list of saved iMiX16 files (channels setup files).

| No S | SIM 🗢                     |              |                                 |                   |      |       |              | 09    | :28         |       |       |                                                |                             |                         |               | 90% 💼 🗲 |
|------|---------------------------|--------------|---------------------------------|-------------------|------|-------|--------------|-------|-------------|-------|-------|------------------------------------------------|-----------------------------|-------------------------|---------------|---------|
|      | New                       |              | Concert<br>4. julij 2014        | 23:46:31          |      |       |              |       |             |       |       | iN /                                           | $\langle   \rangle$         | / ^                     | 16            |         |
|      |                           |              | D <b>J Set</b><br>5. februar 20 | 014 09:46:1       | 16   |       |              |       |             |       |       |                                                |                             |                         |               |         |
|      | Open                      |              | Live Perfo                      |                   |      |       |              |       |             |       |       | Copyright © 2                                  |                             | 2.8 PRO6<br>Krasevec. A |               | erved.  |
|      |                           |              | <b>/lisc FX</b><br>3. oktober 2 | 013 12:59:        | 23   |       |              |       |             |       |       |                                                |                             |                         |               |         |
|      | Save                      |              | heatre S<br>8. april 2014       |                   |      |       |              |       |             |       |       |                                                |                             |                         |               |         |
|      |                           |              |                                 |                   |      |       |              |       |             |       |       |                                                |                             |                         |               |         |
|      | Delete                    |              |                                 |                   |      |       |              |       |             |       |       |                                                |                             |                         |               | table.  |
|      |                           |              |                                 |                   |      |       |              |       |             |       |       | TAP HERE t<br>apps in st                       | o check o<br>now busin      |                         |               |         |
|      |                           | 1            |                                 |                   |      |       |              |       |             | - 1   |       | For theatre<br>producers, cl<br>cruise ship co | noreographe<br>omedians, so | ers, magicia            | ns, puppet    | teers,  |
|      | Toolbar<br>Style          |              |                                 |                   |      |       |              |       |             | _     |       | E E                                            |                             |                         | _             |         |
|      | SMALL                     |              |                                 |                   |      |       |              |       |             | - 1   |       |                                                |                             |                         |               |         |
|      | Library<br>Source         | -            |                                 |                   |      |       |              |       |             | - 1   |       |                                                |                             |                         | -             |         |
|      | DOCS                      |              |                                 |                   |      |       |              |       |             | _ 1   |       |                                                |                             | odea ho                 | _             |         |
|      | Disease                   |              |                                 |                   |      |       |              |       |             |       |       | For inform                                     |                             |                         |               |         |
|      | Please<br>RATE<br>Thanks! | -            |                                 |                   |      |       |              |       |             | - 1   |       | www.                                           | mix1                        | 6app                    | os.co         | m       |
|      |                           |              |                                 |                   |      |       |              |       |             |       |       | Tap her                                        | e to op                     | en Use                  | er Man        | ual     |
|      | 1-16                      | <b>17-32</b> | <b>7</b><br>33-48               | <b>1</b><br>49-64 | 1-16 | 17-32 | <b>33-48</b> | 49-64 | <b>1-16</b> | 17-32 | 33-48 | 49-64                                          | SET                         | WEB                     | (**•)<br>MIDI | PLS     |

#### **Buttons:**

- New create new channels setup. Current channels setup will be cleared. No undo!
- Open open selected channels setup file from the list. Current channels setup will be overwritten. No undo!
- Save save current channels setup to a file. You can choose new file or overwrite existing file. In this case no undo!
- Delete delete selected channels setup file. No undo!
- Toolbar Style set toolbar style (normal or small).
- Library Source select audio and video library source:
  - iTUNES default iPad's audio and video library,
  - DOCS iTunes file sharing documents library.
- RATE PLEASE RATE THIS APP, THANKS!

Note that audio, video and image files are not saved into the setup file! So if you delete files from your iTunes or Documents library and then open channels setup which contains links to deleted files from the library, files will not be loaded.

# **DOCS** library

DOCS library contains audio, video and image fles which were manually added to the application via iTunes file sharing.

- Supported audio formats and file extensions: AIF, AIFC, AIFF, CAF, M4A, MP3 and WAV.
- Supported video formats and file extensions : MOV, M4V, MP4V and MP4.
- Supported image formats and file extensions: JPG, JPEG and PNG.

| No SIM 중<br>Don't Yo(j) Ghosts '(j)                                                                                                    | Open in<br>Trim Audio<br>09:29<br>Lick It (E(i) Grrrr (i) Adagio f(i) D# Fat (f(i) I Could () Clarity(i) ()                                                                                                    | 90% •••               |
|----------------------------------------------------------------------------------------------------|----------------------------------------------------------------------------------------------------|-----------------------|
| ou Worry Child (fea.                                                                                                    | Select Cancel Select Audio File for Channel 52                                                                                                    | ON AIR                |
| +         -         -         -         -         -         -         -         -         -         -         -         -         -         -         -         -         -         -         -         -         -         -         -         -         -         -         -         -         -         -         -         -         -         -         -         -         -         -         -         -         -         -         -         -         -         -         -         -         -         -         -         -         -         -         -         -         -         -         -         -         -         -         -         -         -         -         -         -         -         -         -         -         -         -         -         -         -         -         -         -         -         -         -         -         -         -         -         -         -         -         -         -         -         -         -         -         -         -         -         -         -         -         -         -         -         -                                                                                                    | Q Search<br>bassdrum.wav<br>247.7 KB, 01. april 2014 10:23:07                                                                                                    | Lock<br>olume<br>OFF  |
| 00:03:33<br>49<br>50<br>60:03:09                                                                                                    | intro.m4a<br>67.0 КВ, 08. артіl 2014 10:22:12                                                                                                    | Sync<br>Aaster<br>OFF |
| Pjanco       i         Show M       i         Image: state state |                                                                                                    | Aaster                |
| <b>Л Л Л</b><br>1-16 17-32 33-48                                                                                                    | Image: Constraint of the state of the state of | PLS                   |

Buttons and controls:

- Select load selected file to a channel,
- Cancel cancel DOCS library window,
- Trim Audio open trim audio window for selected audio file (available in audio sections only),
- Open in... open selected file in other apps,
- Delete delete file from iPad. No undo!
- Rename rename selected file. No undo!
- Search search files by file name.

*Rename file: first enter a new file name and then press Rename button.* 

# Trim Audio

Trim audio window contains audio file name, start and end time labels. It also contains Save, Cancel, Stop, Play from Start Time and Play from End Time buttons.

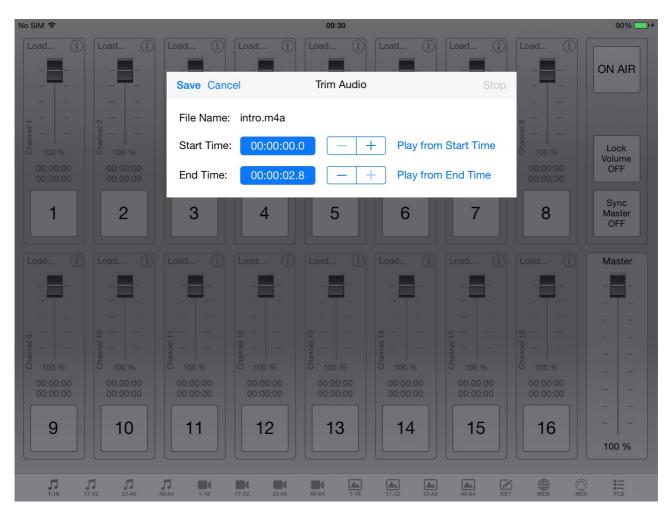

#### How it works?

Very simple. :) Set new start and/or end time, use Play from Start/End Time buttons to listen to the trimming adjustments you've made and press Save button to save trimmed audio file.

Important! Original file will not be overwritten. Trimmed audio will be saved in m4a format with "trimmed" text at the end of the file name.

## Browser

Download audio, video and image files directy from the internet into the app.

| SIM 🗢                |                                                                                                    | 10:02                                                                    | 61% [                                                                                                    |  |  |  |  |  |
|----------------------|----------------------------------------------------------------------------------------------------|--------------------------------------------------------------------------|----------------------------------------------------------------------------------------------------|--|--|--|--|--|
| $\hat{a}$ < > C      | http://www.freesound.org/browse/                                                                                                    |                                                                          | Ę                                                                                                    |  |  |  |  |  |
| Latest sounds        |                                                                                                    |                                                                          | Latest changed packs                                                                                                    |  |  |  |  |  |
| -00:02               | Bass ws 1.wav<br>All sounds were generated through basic<br>effects, vst's, wave editing, time shifting,<br>cutting, and sampling. You can donate to this<br>chill click electronic stab marker ambient<br>stretched music vst Radar Beep alert<br>• 4 more sounds from Erokia in the last 48 hours                                      | Erokia<br>February 7th,<br>2014<br>0 downloads<br>0 comments             | <ul> <li>Sound Designs [Mixed sounds] - Pack 1 by<br/>Erokia (8)</li> <li>Spinning in 3D (binaural) by Timbre (9)</li> <li>USA center by felix.blume (31)</li> <li>intergalactic news broadcasting by<br/>vumseplutten1709 (4)</li> <li>Rhythms Beats Loops by toiletrolltube (78)</li> </ul>                                                                                |  |  |  |  |  |
| . <b>⊳</b> C. +80:17 | scribble spin 140207.flac                                                                                                    | Timbre<br>February 7th,<br>2014<br>0 downloads<br>0 comments<br>T D (S)  | <ul> <li>shortwave radio by ERH (49)</li> <li>Synthesiser sounds by ERH (75)</li> <li>Synthesised strings by ERH (14)</li> <li>Atmospheres and Soundscapes 2 by ERH (50)</li> <li>odds and scraps by thatjeffcarter (30)</li> <li>Spoken Words by thatjeffcarter (3)</li> </ul>                                                                                              |  |  |  |  |  |
| ★ C -01:17           | Suspense Mood 39.wav<br>Science fiction horror inspired suspense<br>backgrounds. Good for condemned science labs,<br>abandoned industrial complexes, or derelict<br>space stations.<br>background-sound weird Gothic drama creepy<br>science stations abandoned scary background<br>+ 40 more sounds from rjonesxIr8 in the last 48 hour | rjonesxlr8<br>February 7th,<br>2014<br>0 downloads<br>0 comments<br>T    | <ul> <li>Spoken works by that jetter (c)</li> <li>Hell's Bells by funkymuskrat (7)</li> <li>Soundscape-SGFR-FEB2014 by thecityrings (12)</li> <li>white noise suburb by klankbeeld (14)</li> <li>remains by klankbeeld (27)</li> <li>MTC 500 Sounds by alec93 (9)</li> <li>assignment #2 by maryamseraji (5)</li> <li>mySounds_February20014 by thecityrings (32)</li> </ul> |  |  |  |  |  |
|                      | Metallic fence squeaking<br>Wind blowing in a metal barrier in the<br>countryside in Texas. Sound recorded by a MS<br>setup Schoeps CCM41+CCM8 Sound<br>clattering clatter squeaking squeak wind blowing<br>texas wire metallic usa metal CD130529T013<br>• 2 more sounds from felix.blume in the last 48 hour                           | felix.blume<br>February 7th,<br>2014<br>0 downloads<br>0 comments<br>0 0 | Transformers by JarredGibb (10)     Vocal and choir things by Robinhood76 (8)     more  Most downloaded packs (in the last week)                                                                                                    |  |  |  |  |  |
| л                    |                                                                                                    |                                                                          |                                                                                                    |  |  |  |  |  |

When you press Browser button the default website is loaded <u>www.freesound.org</u> which is (in my opinion) one of the best collection of free audio sounds on the internet. All you have to do is register for free account and/or login and then you can start downloading free sounds directy into the app. The browser is optimized for this website which means that you can use their Download button to download sounds directy into the app. Of course you can navigate to other websites as well and download audio, video and image files. When you have a direct link to the file use download button on the right side of the top navigation toolbar in Browser screen.

Files are downloded into the app Documents folder and you can access them:

- inside the app if Library Source is set to DOCS (see "Setup" and "DOCS library" topics pages 15 and 16),
- via iTunes file sharing in the iTunes app on your MAC or PC.

Supported file formats are the same as DOCS library file formats:

- audio: AIF, AIFC, AIFF, CAF, M4A, MP3 and WAV,
- video : MOV, M4V, MP4V and MP4,
- image: JPG, JPEG and PNG.

# MIDI

MIDI screen contains New, Open, Save and Delete buttons, a list of saved iMiX16 MIDI mapping files, information about connected MIDI devices and MIDI network session, last received MIDI message, channel note, Assign, Remove and Assign Manually buttons, MIDI mapping list and search options for MIDI mapping list.

| No SIM ᅙ     |                                       |                          |       |              | 2                                         | 3:36      |                          |                    |            |           |           |      | 88% 🔲 🗲 |
|--------------|---------------------------------------|--------------------------|-------|--------------|-------------------------------------------|-----------|--------------------------|--------------------|------------|-----------|-----------|------|---------|
| New          | KORG na<br>07. april 2014             | anoKONTROL<br>4 10:14:14 | 2     |              |                                           |           | devices co<br>vork sessi |                    |            |           |           |      |         |
|              | M-Audio<br>07. april 2014             |                          |       |              | MIDI:                                     | Remo      | ove                      | Assign<br>Manually |            |           |           |      |         |
| Open         |                                       |                          |       | _            | Note:                                     |           |                          |                    |            |           |           |      |         |
|              | ]                                     |                          |       | _            |                                           |           | ٦                        |                    |            |           |           |      |         |
| Save         |                                       |                          |       | -            |                                           | All       | Assigne                  | ed                 | Unassigne  | d l       | MIDI IN   | MI   | DIOUT   |
|              | · · · · · · · · · · · · · · · · · · · |                          |       | -1           | IN: S                                     | lide Sho  | w Play:                  | Note O             | ff, 1, 60  |           |           |      |         |
| Delete       | J                                     |                          |       | -1           | IN: A                                     | udio 1 F  | lay: Not                 | e On, 1            | , 49       |           |           |      |         |
|              |                                       |                          |       | -1           | IN: A                                     | udio 1 \  | olume: (                 | Control            | Messag     | je, 1, 52 | 2         |      |         |
|              |                                       |                          |       | -1           | IN: A                                     | udio 15   | Play: Pit                | ch Whe             | eel, 2, 34 | 4         |           |      |         |
|              | -                                     |                          |       | -1           | IN: V                                     | ídeo 1 F  | lay: Cor                 | ntrol Me           | essage, 1  | 16, 21    |           |      |         |
|              | -                                     |                          |       | -1           | IN: V                                     | ídeo 1 V  | 'olume: (                | Control            | Messag     | e, 16, 9  | 1         |      |         |
|              |                                       |                          |       | -1           | OUT                                       | : Audio I | Master 1                 | Volume             | e: Contro  | ol Mess   | age, 7, 1 | 15   |         |
|              |                                       |                          |       | -1           | OUT: Audio 1 Play: Control Message, 2, 11 |           |                          |                    |            |           |           |      |         |
|              |                                       |                          |       |              | Ουτ                                       | Audio     | Volume                   | : Contr            | ol Mess    | age, 5,   | 7         |      |         |
| <b>1</b> -16 | <b>J</b><br>17-32 33-48               | <b>1</b><br>49-64 1-16   | 17-32 | <b>33-48</b> | <b>4</b> 9-64                             | 1-16      | 17-32                    | 33-48              | 49-64      | SET       | WEB       | MIDI | PLS     |

Buttons and controls:

- New create new MIDI mapping. Current MIDI mapping will be cleared. No undo!
- Open open selected MIDI mapping file from the list on the left. Current MIDI mapping will be owerwritten. No undo!
- Save save current MIDI mapping to a file. You can choose new file or overwrite existing file. In this case no undo!
- Delete delete selected MIDI mapping file. No undo!
- Assign assign last received MIDI message (auto learn from MIDI source) and channel note to a selected channel.
- Remove remove MIDI message and channel note from a selected channel.
- Assign Manually manually assign MIDI message and channel note to a selected channel.
- Search search current MIDI mapping list by channel type, number and action and/or filter the list by MIDI type and action.

# Important! When app is on MIDI screen, assigned MIDI actions will not be executed. Change to any other screen to test and run assigned MIDI actions.

#### **MIDI Mapping List**

MIDI mapping list contains a list of channels which are able to receive and send MIDI messages. Each MIDI map (channel + MIDI) in the list tells the app which MIDI message from MIDI source will trigger channel action (MIDI IN) and also which MIDI message will be sent to other apps and MIDI devices (MIDI OUT) when channel action is performed for example Play button pressed, Volume slider changed, etc.

MIDI map line in MIDI mapping list:

<MIDI Type>: <Channel Type> <Channel Number> <Channel Action>: <MIDI Action>, <MIDI Channel>, <MIDI Id>

*Example: "IN: Audio 1 Volume: Control Message, 1, 52"* 

- MIDI Type receive / sent MIDI message (IN receive, OUT send).
- Channel Type Audio, Video, Image, Master Volume, etc.
- Channel Number from 1 to 64 (0 if channel type is "special" channel like Master Volume, Slide Show, etc.).
- Channel Action Play, Volume (channels and master volume) and Go (Playlist).
- Channel Note a short text for your own purposes (optional).
- MIDI Action first part of MIDI message (Note On, Control Message, etc.).
- MIDI Channel second part of MIDI message (from 1 to 16).
- MIDI Id third part of MIDI message (from 0 to 127).

*Note that fourth part of MIDI message (MIDI Value) is not assignable, but it is automatically used when controlling master or channels volume (applies for both MIDI IN and MIDI OUT).* 

#### MIDI OUT

MIDI messages will be sent manually only. Which means that MIDI messages will be sent when you manually press Play button or change Volume slider. MIDI messages will NOT be sent when volume slider is changed automatically (during fade in/out) or when channel is stopped because of media reached the end, etc.

#### How to use

Connect MIDI controller via USB (Camera Connection Kit) or WIFI to iPad. Go to MIDI screen. Press note key or control button/slider on a MIDI controller. MIDI message will be displayed in the MIDI message textbox. Set channel note (optional), select desired channel from the mapping list and press Assign button. MIDI message and channel note will be assigned to a selected channel and default MIDI mapping will be automatically saved. Go to other screens (Audio, Video, Image, etc.) to test and use assigned note keys and control buttons/sliders.

Note that you can assign the same MIDI message to a multiple channels, for example: assign MIDI controller slider to all Audio Master Volume channels to control audio master volume for all audio sections at the same time. Or assign MIDI controller note key to Audio Channel 1 Play and Video Channel 17 Play to control Play/Stop for audio and video channel at the same time. And so on.